्रीहरू

# Teamsマニュアル **ライブイベントの開催** 1

## **■ライブイベントの準備をします**

- 1. カメラとマイクを確認します
- 2. 【**今すぐ参加**】 をクリック

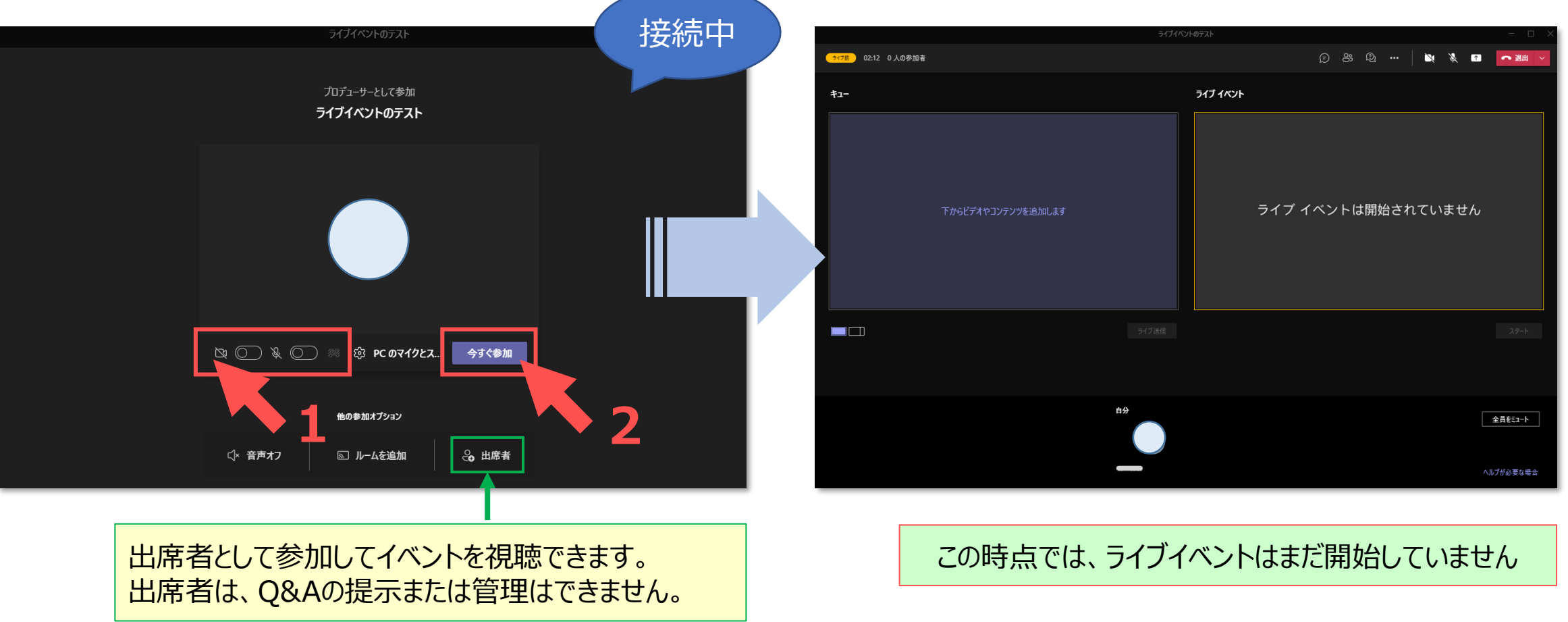

2. 【**共有するコンテンツ**】 をクリック

#### 共有する PowerPoint 等のコンテンツは、あらかじめ開いておきます。  $-\bigodot$

### 1. 【**コンテンツを共有**】 をクリック

■**コンテンツ共有の準備をします** 

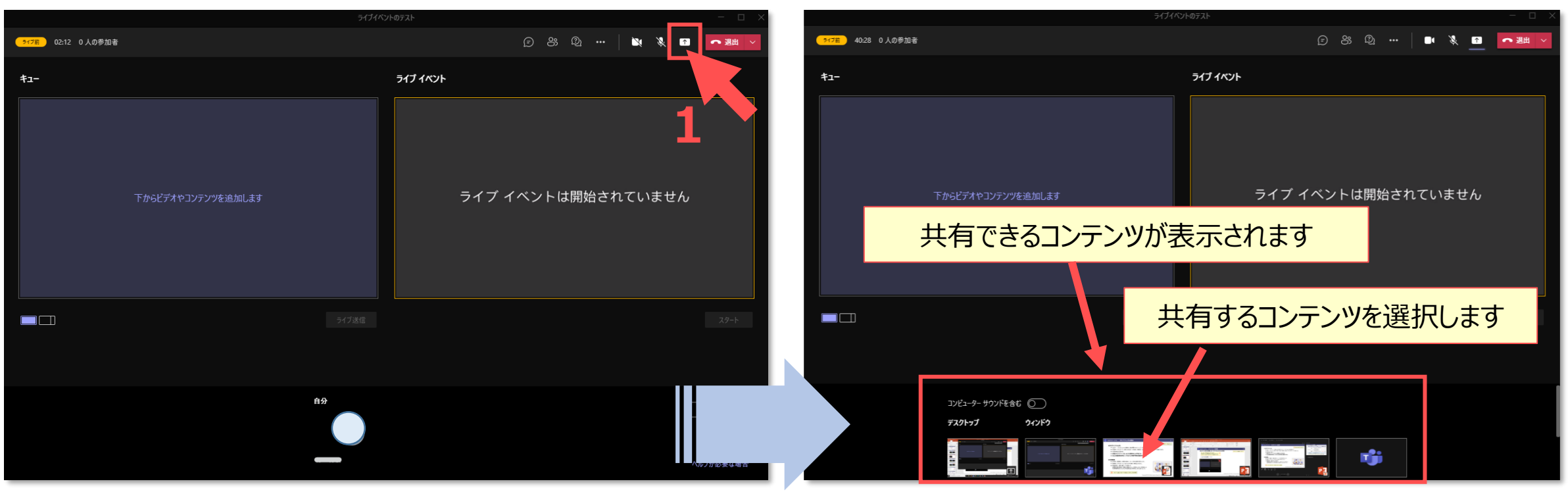

#### この時点では、ライブイベントはまだ開始していません

्रीहिड़े

- 3. 最初に移したいコンテンツを選択
- 4. 【**ライブ配信**】 をクリック

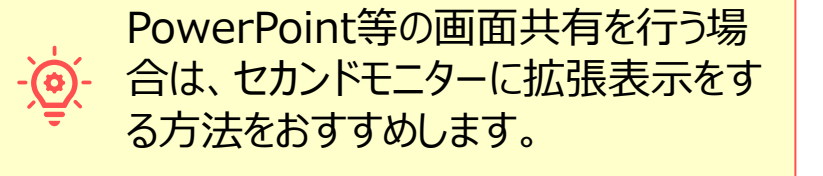

※このマニュアルでも、セカンドモニターを使用 しています

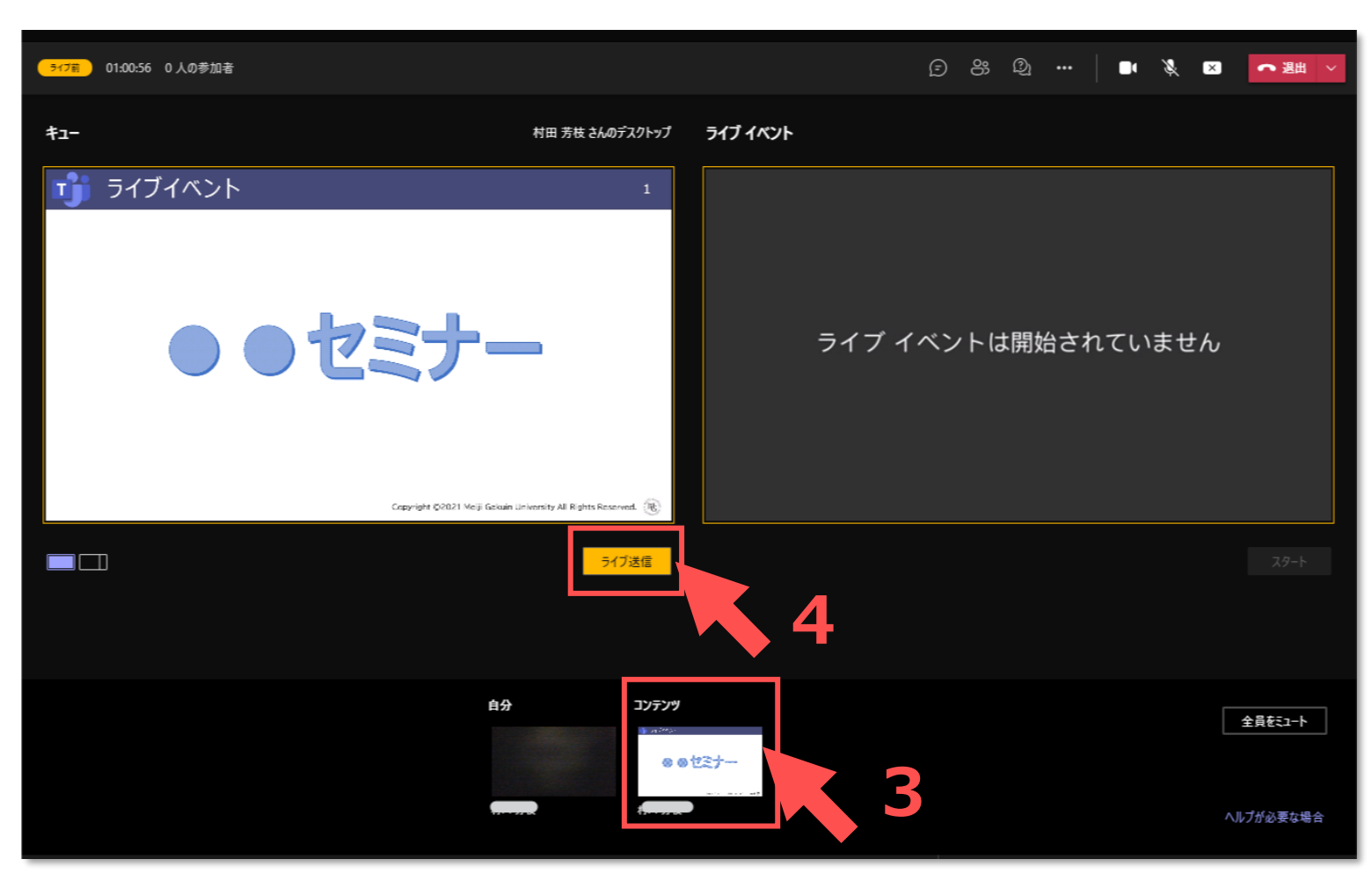

्रीएं

# **■ライブイベントを開始します**

- 1. 【**スタート**】 をクリック
- 2. メッセージが表示されます
- 3. 【**続行**】 をクリック

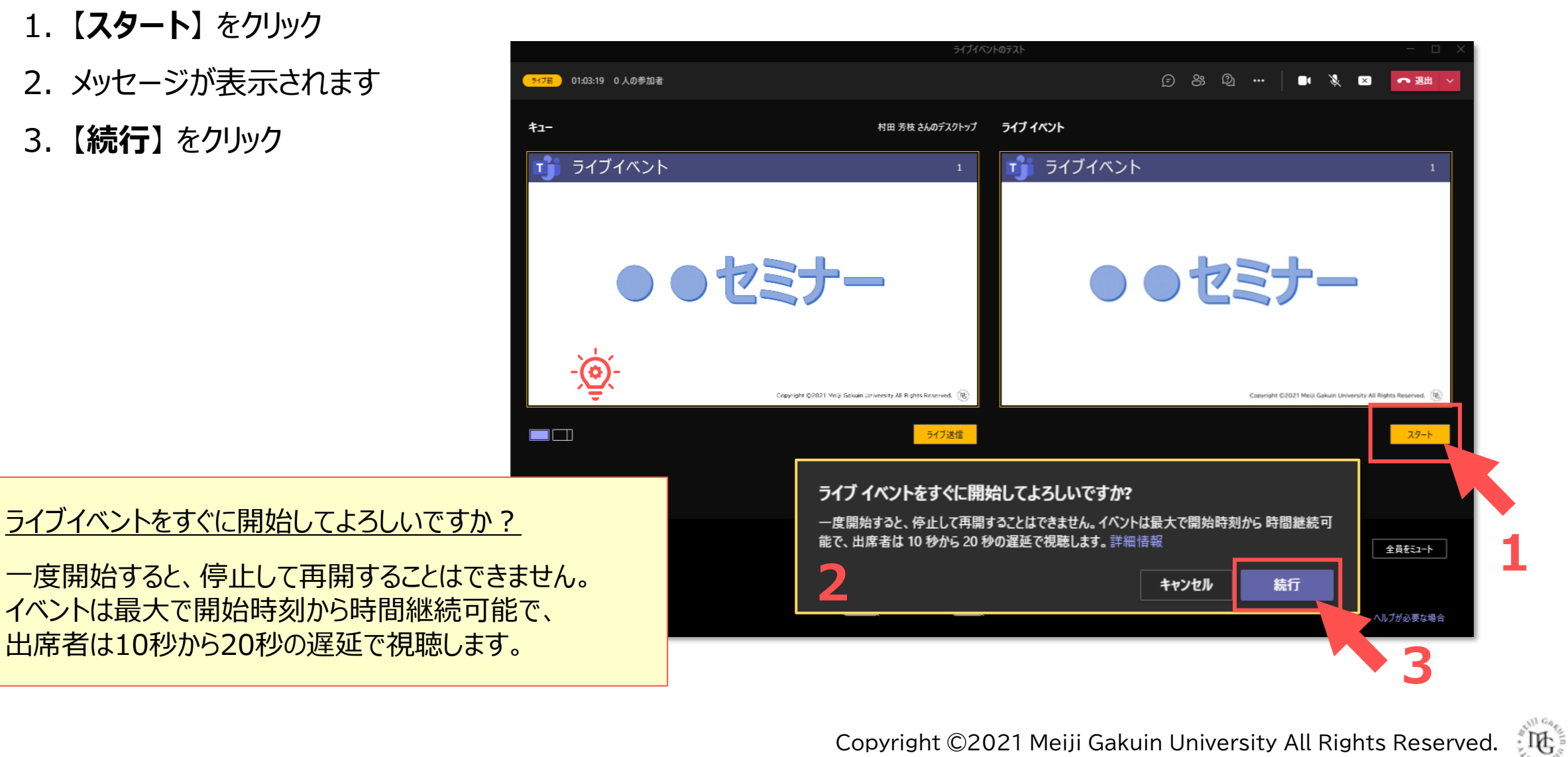

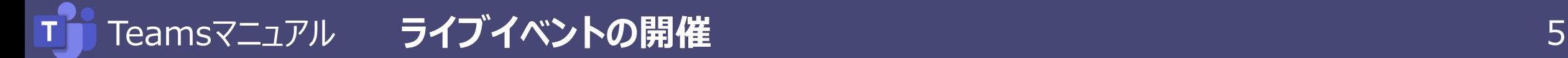

#### **■会議チャット**

イベントグループ (開催者、プロデューサー、発表者) が利用できます。

### **■Q&A**

- ライブイベントに参加していれば、ライブイベント開催中以外でも質問できます。
- 出席者からの質問は、イベントグループのみ送信され、他の出席者には公開されません。ただし、イベントグループ の権限により、全体に公開することが可能です。
- イベントグループは、「アナウンスの作成」で、全体に対してアナウンスを送信できます。

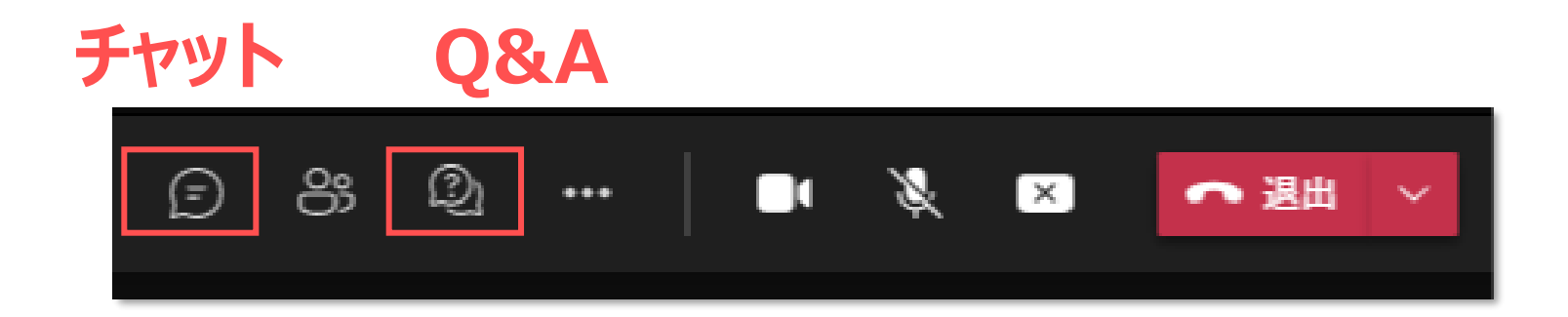

्री[र

# ■ライブイベントの配信を終**了します**

- 1. 【**終了**】 をクリック
- 2. メッセージが表示されます
- 3. 【**続行**】 をクリック

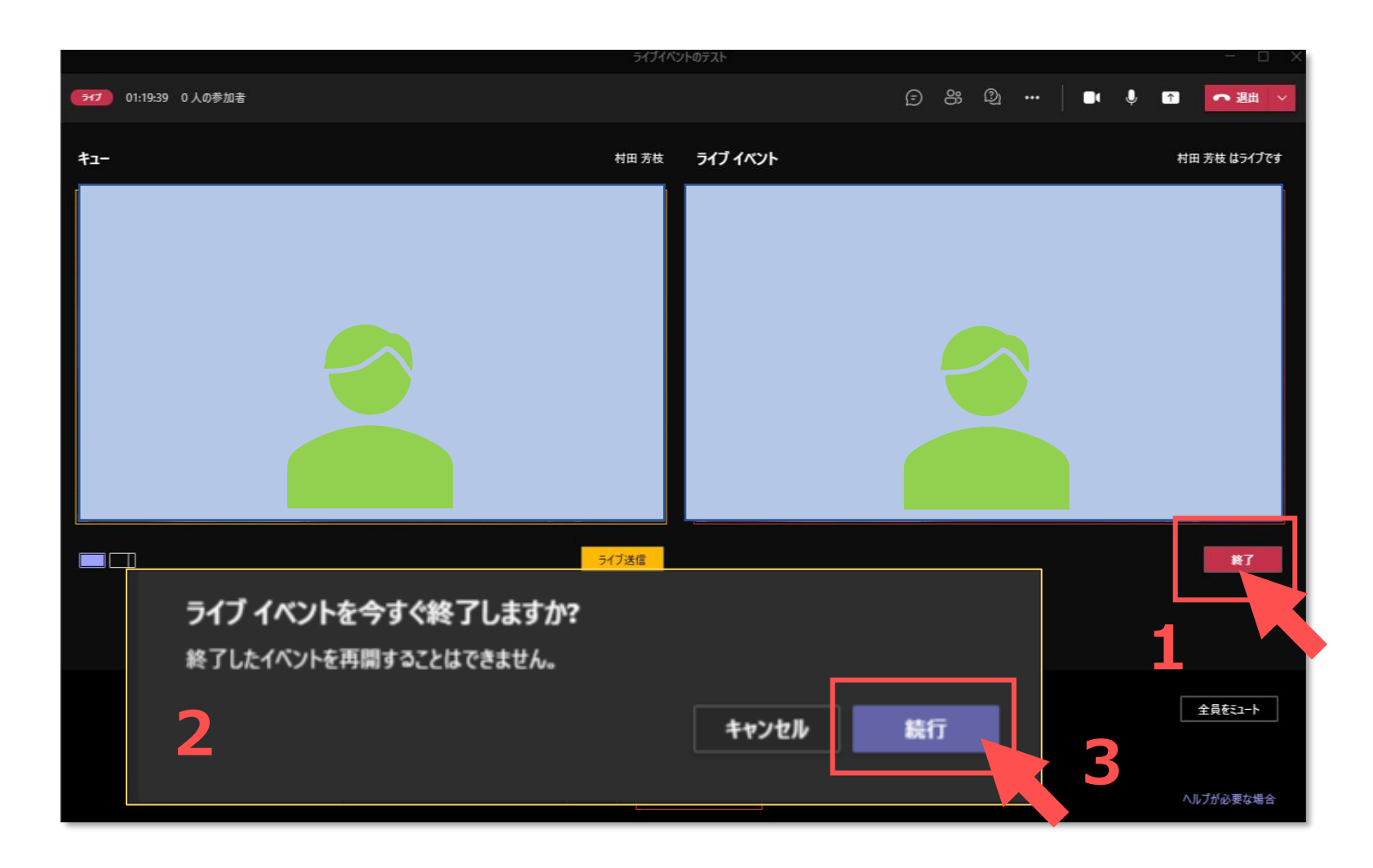

 $\mathbb{E} \left[ \mathbb{E} \right]$ 

## ■ライブイベントの配信を終了します

- 1. 【**退室】** 右側の 【**v**】 をクリック
- 2. 【**会議を終了**】 をクリック
- 3. メッセージが表示されます
- 4. 【**終了**】 をクリック

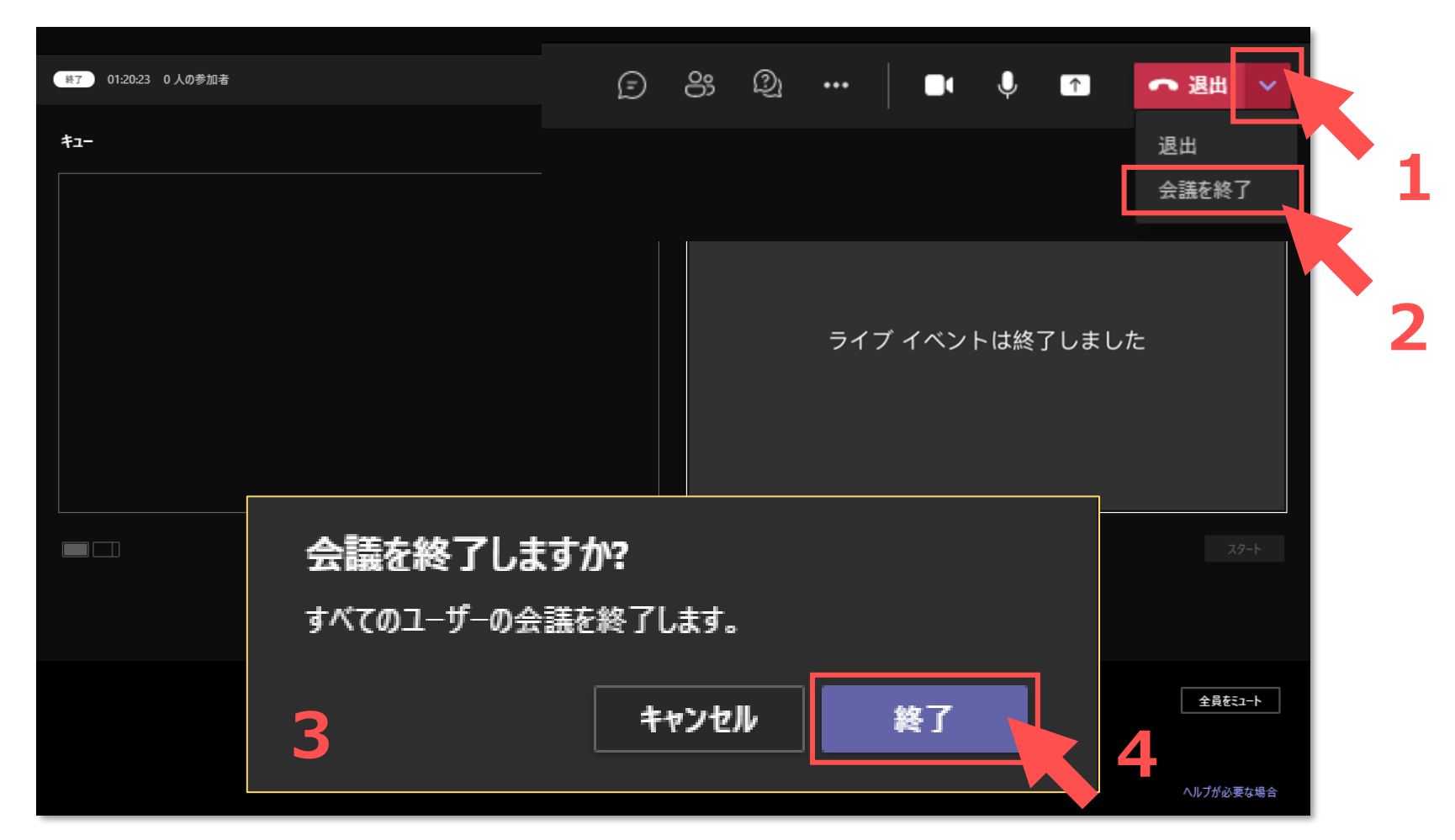

 $\sum_{k=1}^{N} \prod_{i=1}^{N} \sum_{j=1}^{N}$